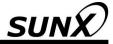

# **INSTRUCTION MANUAL (Safety Instructions)**

# Safety Laser Scanner SD3-A1

ME-SD3A1SAFE No.0008-87V

# About the instruction manual (safety instructions) and the instruction manual (connection and operation) of the SD3-A1, and the SD3SOFT instruction manual (software operation)

The instruction manual (safety instructions) and the instruction manual (connection and operation) for the SD3-A1 contain important information on proper usage of laser scanner and usage in accordance with intended purpose. For additional information on the configuration of the SD3-A1, please refer to the SD3SOFT instruction manual (software operation).

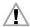

It is essential to observe all information in the instruction manual (connection and operation) and in the instruction manual (software operation), especially the safety notes.

The instruction manual (connection and operation) and the instruction manual (software operation) must be kept in a safe place. They must be available during the entire period when the **SD3-A1** is in use. Documents are also automatically installed on the PC when **SD3SOFT** is installed and can be viewed at any time with the Help menu.

Safety and warning notices are identified by the symbol

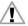

References to important information are identified by the symbol

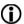

References to the safety of laser devices are identified by the symbol

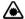

SUNX Limited is not liable for damage caused by improper usage. The user must also be familiar with all the **SD3-A1** manuals to be able to use the system properly.

© Reprinting and duplication is prohibited in whole or in part without prior approval of SUNX Limited.

#### 1 Safety notes and usage in accordance with intended purpose

#### 1.1 Safety Notes

The protective function of the devices can be negatively affected, however, if they are used improperly or not in accordance with their intended purposes. If this occurs, it may not be possible to safeguard danger areas completely or at all, which may result in danger to life and limb for persons who are in the general area of the machines or systems.

Please observe the instruction manual (connection and operation) for the **SD3-A1** and the instruction manual (software operation) for the **SD3SOFT**. Both documentation sources are available on the CD-ROM and they are automatically installed on the PC, where they can be viewed at any time with the **SD3SOFT** Help menu, even if the CD is not inserted.

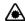

Caution – laser radiation! The **SD3-A1** is a laser device of Laser class 1. Note applicable legal and national requirements for operating laser systems. Avoid positioning the scanner at eye level.

#### 1.2 Check the safety functionality regularly

When placing the system in service for the first time, when it has been out of service for some time, after conversions and repair work, make certain the scanner performs its protective function with no problems and that all other safety-related parts have been verified to be in good working order by the person who is authorized and responsible for that task. This must be done taking into consideration applicable national requirements, especially for guidelines on machines and using work material. If the correct functionality is not clearly confirmed, turn the machine or vehicle OFF immediately.

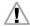

The **SD3-A1** is a safety-oriented laser scanner of Category Type 3. It is extremely important to verify the problem-free protective function of the device on a regular basis. This includes having a qualified person verify the effectiveness of the overall protective device at least once a year as well as operating personnel monitoring basic safety functions on a daily basis. There are checklists for this purpose in the instruction manual (connection and operation).

#### 1.3 Usage requirements and usage in accordance with intended purpose

Applicable machine safety requirements govern the use of the **SD3-A1**. Responsible authorities (for example professional trade unions, OSHA) are also available for questions related to safety. In general, the following usage requirements must be observed:

- The SD3-A1 corresponds to Type 3 in accordance with IEC 61496-1 and -3. A safety category of 3 in accordance with ISO 13849-1 can be achieved with the SD3-A1 if all other elements in the safety chain are set up to stop the dangerous motion in accordance with that safety category.
- The SD3-A1 is designed for use in enclosed rooms and for the usage parameters specified in the technical data.
- It must not be used with internal combustion engines.
- The electrical connection of the SD3-A1 to the control system must only be made by an electrician.

- The 24V DC power supply (+20%, -30%) must be ensured by a safe network disconnect in accordance with IEC 60742. The same requirements apply to all connected input and output circuits.
- The 24V DC power must be supplied to the laser scanner through a separate branch with a 1.25A delayed action fuse in the control cabinet.

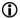

- You must ensure that protective caps are screwed onto interfaces X1 and X2. This
  will protect the interfaces against dust.
- Reflective surfaces (glass, mirrors, retro-reflectors, etc.) on fixed contours must be avoided on the scanning level within the limits of the detection zone and up to 1.2m beyond them. If this is not possible, an additional detection zone must be provided.
- The safety output has a double design. The two OSSDs must always be included in the shut-off circuit of the machine in such a manner that either of the two is completely sufficient by itself to turn OFF the motion that presents a danger.
- The alarm output 1 (Pin 5 on X1) must not be used to switch safety-related signals.
- Tampering with or making modifications to the SD3-A1 could result in loss of the safety functionality.

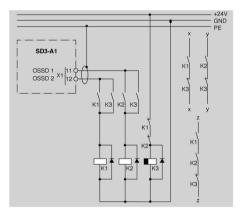

Relays K1 and K2 must have forced contacts. They are operated directly on the two secure semi-conductor outputs OSSD 1 and OSSD 2. Relay K3 has a de-energizing delay. A suitable mechanism must be provided for extinguishing sparks. Please note that doing this will cause the switching time to be extended. Channels "x" and "v" must be integrated for Category 3 in accordance with ISO 13849-1. Integrating one channel based on "z" is only permitted with a one-channel control system and taking into consideration the results of a risk analysis.

Fig. 1.3-1: Example of integrating both OSSDs into a work circuit

#### 2 Notes related to determining detection zone contours

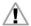

The calculation formulas specified in IEC 61496-3 and ISO 13855 must be observed when defining the detection zones and the minimum detection zone depth! Please consider also any higher-priority machine standards (for example DIN EN 1525; Safety of industrial trucks — Driverless trucks and their systems). Both of these standards contain individual requirements, and in particular detection zone additions to be considered. They provide information on how to measure safety distances on specific machines.

This detection zone also includes an additional area in case of possible measurement errors where the possibility of a detection zone violation cannot be ensured under all circumstances. The necessary detection zone additions must be taken into consideration.

They vary from one application to another and each one must be considered separately. For the exact dimensions of additions, please refer to the laser scanner status message or the manual

In general, a protective function that does not provide any protection, or that provides insufficient protection, requires additional safety measures (for example guard fences, light curtains, restart inhibit, etc.)!

- Access to the detection zone in the dangerous area is not permitted.
- Detection zones with a radius of less than 20cm (area immediately next to the scanner) are not permitted and will not be accepted in the scanner configuration.
- Needle-shaped detection zone contours are not permitted, since they do not ensure any protective effect.

#### 3 Installation of the SD3SOFT software and manuals

Please insert the CD-ROM in the appropriate drive. If the software settings of your PC allow it, the **SD3SOFT** installation routine starts automatically. It is also possible to start the routine manually by running "start.exe" from the CD-ROM.

The installation path for **SD3SOFT** is "C: \ Program Files \ SUNX \ SD3SOFT". All manuals are stored in the "\ manual" subdirectory in PDF format. You can bring them up and view them at any time after installation, even without starting **SD3SOFT**.

After you start the program – run **SD3SOFT** in the Programs menu – the software attempts to make a connection to a scanner. If no scanner is connected, the program starts in offline mode. You can work with **SD3-A1** configurations in this mode. You must be logged in as an "authorized user" to be able to edit a configuration. You will find the appropriate password in the **SD3-A1** manuals. **Please note:** You should become extensively familiar with the safety notes and manuals before editing the configuration and detection zone definitions of the **SD3-A1**.

#### 4 Technical Data

#### 4.1 The SD3-A1

### Status displays on the SD3-A1

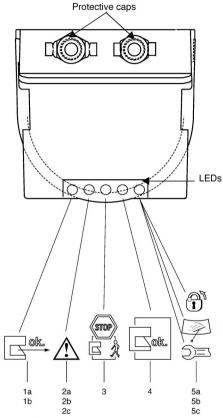

### Assignment of interface X1

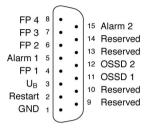

# Assignment of interface X2 as RS-232 port

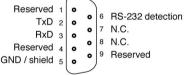

#### 1a= Sensor function

1b= Errors on the zone pair control inputs, Light flashing at 2Hz

2a= Warning zone is occupied

2b= Optical window is dirty, Light flashing at 2Hz

2c= ConfigPlug configuration not compatible, Light flashing at 4Hz

3 = OSSDs are turned OFF

4 = OSSDs are turned ON

5a= Restart inhibit locked, Continuous light

5b= Optical window is dirty, Light flashing at 2Hz

5c = Fault, light flashing at 4Hz

# Assignment of interface X2 as RS-422 port

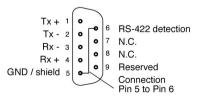

#### 4.2 Electrical Connection

Power supply: 24V DC +20% / -30%, power supply as specified in IEC 60742

with safety transformer, protected by a 1.25A delayed action

fuse

OSSD outputs: 2 × secure semiconductor output PNP max. 250mA, monitored

for short-circuits

Alarm outputs: 2 × PNP semiconductor output, max. 100mA

Inputs: 24V DC, insulated by photocoupler; signal definition: high /

logical 1  $\rightarrow$  16 to 30V, low / logical 0  $\rightarrow$  < 3V

#### 4.3 Assignment of Interface X1

Pin - Pin number on the scanner's plug bar Color code - Color code of the 15-pin connection cable

| Pin | Color<br>code    | Signal         | Description                                                                                                    |
|-----|------------------|----------------|----------------------------------------------------------------------------------------------------|
| 1   | Black            | GND            | Power supply ground                                                                                                    |
| 2   | Blue             | Restart        | Input, scanner reset and restart button connection                                                                                                    |
| 3   | Red              | U <sub>B</sub> | 24V DC power supply; protected by a 1.25A delayed-action fuse                                                                                           |
| 4   | Orange           | FP 1           | Zone pair control input                                                                                                    |
| 5   | Yellow           | Alarm 1        | Semiconductor output with shut-off when warning field is violated plus warning and malfunction messages (functions can also be adjusted in combination) |
| 6   | Green            | FP 2           | Zone pair control input                                                                                                    |
| 7   | Violet           | FP3            | Zone pair control input                                                                                                    |
| 8   | Gray             | FP 4           | Zone pair control input                                                                                                    |
| 9   |                  | Reserved       | Internally connected                                                                                                    |
| 10  |                  | Reserved       | Internally connected                                                                                                    |
| 11  | White            | OSSD 1         | Semiconductor output, shut-off if the active detection zone, channel 1 is violated                                                                      |
| 12  | White /<br>Black | OSSD 2         | Semiconductor output, shut-off if the active detection zone, channel 2 is violated                                                                      |
| 13  |                  | Reserved       | Internally connected                                                                                                    |
| 14  |                  | Reserved       | Internally connected                                                                                                    |
| 15  | Brown            | Alarm 2        | Semiconductor output with shut-off when warning and malfunction message (> FW 5.1)                                                                      |

Table 4.3-1: Description of interface X1

### 5 Dimensional Drawings of the SD3-A1

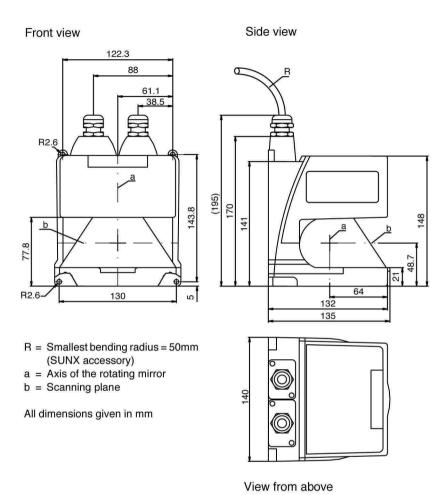

## 6 Dimensional Drawings of the Mounting System

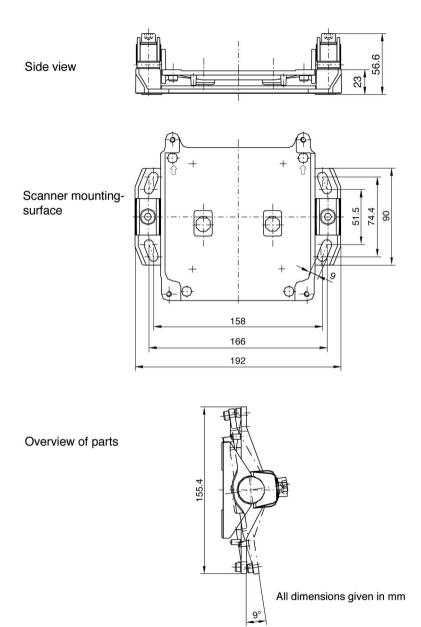

#### Software License Agreement

SUNX Limited ("SUNX") grants to you a license to use this Software on condition that you accept this Agreement. You must read this Agreement carefully before using this Software. Only in case that you accept this Agreement, you may start your use of this Software.

Your unsealing the package of this Software, or your downloading, installing or launching this Software or likes shall be deemed as your acceptance of this Agreement.

#### Article 1 Grant of License

- 1-1. SUNX hereby grants to you a non-exclusive license to use the Software only in combination with SUNX product(s) specified in the manual of this Software in accordance with the terms of this Agreement. You may not use this Software in connection with products of any third party other than SUNX.
- 1-2. You may use this Software only on a single computer at a time
- 1-3. You may make one copy of this Software for backup purpose only, unless copying of this Software is technically barred by SUNX.

#### Article 2 Restrictions

You may NOT:

- (1) Modify, reverse engineer, decompile, or disassemble this Software,
- (2) Distribute, rent, lease or otherwise transfer this Software, and
- (3) Use this Software by methods or for purposes other than those specified in the manual of this Software provided by SUNX.

#### Article 3 Limited Warranty

If you find the media of this Software physically defective and inform SUNX to that effect within ninety (90) days from the date of your purchase, SUNX shall replace, free of charge, such Software with the one of the same specification; provided, however, that the warranty under this Article shall not be applied to any defect that is not attributable to SUNX.

#### Article 4 Disclaimer

- 4-1. SUNX HEREBY DISCLAIMS ALL OTHER WARRANTIES ON THIS SOFTWARE, EITHER EXPRESS OR IMPLIED, INCLUDING BUT NOT LIMITED TO THE IMPLIED WARRANTIES OF MARCHANTABILITY, FITNESS FOR PARTICULAR PURPOSE, AND NON-INFRINGEMENT OF THIRD PARTY RIGHTS.
- 4-2. UNDER NO CIRCUMSTANCES SHALL SUNX BE LIABLE FOR ANY DAMAGES (INCLUDING DIRECT, INDIRECT, INCIDENTAL, CONSEQUENTIAL OR SPECIAL OR WHATSOEVER) ARISING OUT OF THE USE OF THIS SOFTWARE, INABILITY TO USE THIS SOFTWARE, DEFECTS IN THIS SOFTWARE (e.g., BUGS, SECURITY HOLES, AND MALFUNCTION), OR OTHERWISE IN CONNECTION WITH THIS SOFTWARE.

#### Article 5 Term

- 5-1. This Agreement shall come into effect upon your unsealing the package of this Software, or your downloading, installing or launching the Software or likes.
- 5-2. SUNX may terminate this Agreement immediately, if you breach any of the provisions of this Agreement.
- 5-3. You shall, at your own costs, return, delete or destroy this Software and any of its copies within four (4) weeks after termination of this Agreement.

#### Article 6 Export Control

You shall comply with all laws and regulations regarding export control under any competent jurisdiction, including but not limited to the foreign exchange & foreign trade control law, the export control regulations based on resolutions of the United Nations Security Council, etc. If any license or appropriate approval from a governmental authority is required under the applicable laws, you may not export this Software without such approval. Furthermore, you shall neither use nor sell this Software for military purposes either directly or indirectly.

#### Article 7 Intellectual Property Rights

All intellectual property rights in this Software, including the copyright, belong to SUNX and/or the licensors of SUNX.

#### Article 8 Upgrade of this Software

- 8-1. Release of future upgrades or updates of this Software is not guaranteed and left to the discretion of SUNX. Furthermore, SUNX may charge fees for upgrading or updating of this Software.
- 8-2. If any upgrades or updates are provided to you either for fees or for free, such upgrades or updates shall be deemed as a part of this Software and shall be governed by this Agreement, unless SUNX determines otherwise at the time of provision of such upgrades or updates.

#### Article 9 Limitation on Liability

AGGREGATE LIABILITIES OF SUNX FOR THIS SOFTWARE SHALL IN NO EVENT EXCEED THE ACTUAL FEES PAID FOR THIS SOFTWARE.

#### Article 10 Governing Law and Jurisdiction

- 10-1. This Agreement shall be governed by the laws of Japan.
- 10-2. Should any dispute arise from or in connection with this Agreement, the court of Nagoya, Japan shall exclusively have the jurisdiction over such dispute.

# **SUNX Limited**

Overseas Sales Division (Head Office)

2431-1 Ushiyama-cho, Kasugai-shi, Aichi, 486-0901, Japan Phone: +81-568-33-7861 FAX: +81-568-33-8591

Europe Headquarter: Panasonic Electric Works Europe AG Rudolf-Diesel-Ring 2, D-83607 Holzkirchen, Germany Phone: +49-8024-648-0 US Headquarter: Panasonic Electric Works Corporation of America 629 Central Avenue New Providence, New Jersey 07974 USA

Phone: +1-908-464-3550

URL: sunx.com

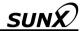

# 取 扱 説 明 書 (安全上の注意事項)

セーフティレーザスキャナ SD3-A1

MJ-SD3A1SAFE No.0008-86V

# 取扱説明書(安全上の注意事項) および SD3-A1 取扱説明書(接続・操作)、SD3SOFT 取扱説明書(ソフトウェアの操作)について

取扱説明書(安全上の注意事項)および **SD3-A1** 取扱説明書(接続・操作)は、レーザスキャナの使用目的に応じた適切な使用についての重要な情報を記載しています。 **SD3-A1** の構成の追加情報については、**SD3SOFT** 取扱説明書(ソフトウェアの操作)をご参照ください。

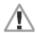

**SD3-A1** 取扱説明書(接続・操作)および **SD3SOFT** 取扱説明書(ソフトウェアの操作)のすべての情報、特に安全注意事項を必ずご参照ください。

**SD3-A1** 取扱説明書(接続・操作)および **SD3SOFT** 取扱説明書(ソフトウェアの操作)は安全な場所に保管し、**SD3-A1** 使用時には常に参照できるようにしてください。また説明書は **SD3SOFT** がインストールされた時点で自動的に PC にインストールされ、ヘルプメニューにていつでも参照できます。

安全および警告の注意書きは次のマークにて記載しています。

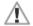

重要情報事項は次のマークにて記載しています。

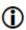

レーザ製品の安全事項は次のマークにて記載しています。

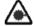

誤った使用によって生じた損害について、SUNX は責任を負いません。ご使用の前に本取扱説明書をよくお読みになり、正しく最適な方法でご使用ください。 本取扱説明書の一部または全部を無断で複写、転載することを禁じます。

#### 1 安全注意事項および目的に応じた使用方法

#### 1.1 安全注意事項

不適切に使用した場合、または本来の目的に沿わずに使用した場合、本製品の保 護機能に悪影響を与える可能性があります。この場合、危険エリアを完全に監視 できないおそれがあり、機械やシステムの一般エリアにいる人員の手足、または 生命に危険を及ぼす可能性があります。

**SD3-A1** 取扱説明書(接続・操作)および **SD3SOFT** 取扱説明書(ソフトウェアの操作)をご参照ください。各取扱説明書は、CD-ROM から PC ヘインストールすることで、**SD3SOFT** のヘルプメニューにていつでも参照することができます。

#### レーザ放射に関する注意

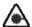

**SD3-A1** はレーザクラス 1 に属するレーザ製品です。レーザの操作をする場合、有効な法律および各国の規制を遵守しなければなりません。 目の高さにスキャナを設置することは避けてください。

#### 1.2 安全機能性の定期点検

最初にシステムを起動するときや、しばらく起動させていなかったとき、または 交換や修理の後は、使用責任者がスキャナを動作させ保護機能に問題ないことや、 その他の安全に関連する部分が正常に運転できる状態を確認してください。その 際、該当する各国の規制、特に機械および使用資材に関するガイドラインを考慮 の上行なってください。正しく動作しない場合は、機械や無人搬送車の動作をす ぐに停止してください。

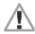

**SD3-A1** は、タイプ3のカテゴリに属する安全目的のレーザスキャナです。スキャナの保護機能に問題のないことを定期的に点検することが非常に重要です。専門技術者は全保護装置の有効性を少なくとも1年に1度点検すると共に、使用者は基本の安全機能を毎日点検してください。取扱説明書(接続・操作)には点検を目的としたチェックリストが掲載してあります。

#### 1.3 使用条件と目的に応じた使用方法

**SD3-A1** を使用する際は、該当する機械の安全要求事項が適用されます。安全に関する質問事項については、責任機関(職業労働組合、OSHA など)でも確認することができます。一般的には、以下の使用条件に注意してください。

- SD3-A1 は、IEC 61496-1 および-3 のカテゴリに基づくタイプ 3 に合致します。安全回路中の他のすべての要素がカテゴリに基づき危険動作を停止するように設定されている場合、SD3-A1 は JIS B 9705-1 / ISO 13849-1 に基づくカテゴリ 3 が適用されます。
- **SD3-A1** は密室での使用、および 4 章のテクニカルデータで特定された条件での使用を目的として設計されています。
- 内部燃焼エンジンを装備した無人搬送車と組み合わせて使用しないでください。
- **SD3-A1** とコントロールシステムの電気的な接続は、専門技術者が行なって ください。
- IEC 60742 に基づき、絶縁された 24V DC 電源(+20%、-30%)を使用してください。同条件はすべて接続された入力、出力回路に適用します。

● 24V DC電源は、制御盤内の1.25A スローブローフューズを持つセパレート ブランチを诵してスキャナに供給してください。

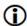

- 保護キャップがインタフェース X1 および X2 上にビス止めされているか確認 してください。これによりインタフェースをホコリから保護します。
- 検出ゾーン内および検出ゾーンから 1.2m までのスキャン面の固定計測ライン上に反射表面(ガラス、鏡、回帰反射器など)が存在しないようにしてください。反射表面を取り除くことができない場合、検出ゾーンを追加してください。
- 安全出力は二重化されています。機械の遮断回路には常に2つの OSSD が含まれている必要があり、2つの内どちらかが危険を及ぼす動作を停止する性能を満たすようにしてください。
- ▼ラーム出力(X1 のピン No.5)を装置の停止を目的として使用しないでください。
- SD3-A1 の改ざんや改造を行なうと、安全機能が失われます。

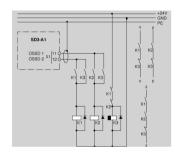

図 1.3-1:制御回路への OSSD 接続例

リレーK1 および K2 は強制ガイド式接 点を装備しています。リレーK1 および K2 は 2 つの安全出力 OSSD1 および OSSD2 により動作します。リレーK3 は遅延遮断を装備しています。適切なサージキラーの使用をおすすめしますが、切換時間が長くなりますのでご注意ください。

リレー出力 "x" および "y" は JIS B 9705-1 / ISO 13849-1 に基づくカテゴリ 3 に適合させてください。リレー出力 "z" を基に 1 つのリレー出力を接続する場合は、1 チャンネルコントロールシステムで、且つリスク分析を考慮した上でのみ許容できます。

#### 2 検出ゾーンの計測ライン決定に関する注意事項

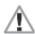

検出ゾーンおよび最小検出ゾーンを定義するときは、IEC 61496-3 および JIS B 9715 / ISO 13855 で指定している計算式に従ってください。その他優先度の高い機械の規格[例えば、DIN EN 1525:工業用搬送車の安全性一無人搬送車(AGV)とそのシステム]も考慮してください。IEC 61496-3 および JIS B 9715 / ISO 13855 の規格は、個々の要求事項に加え、検出ゾーンの追加についても記載しています。IEC 61496-3 および JIS B 9715 / ISO 13855 の規格は、特定の機械における安全距離の測定方法に関する情報を提供しています。

検出ゾーンの定義は、測定エラー(すべての環境下で検出ゾーンへの進入が確認できない状態)の場合に追加するゾーンも含みます。検出ゾーン追加の必要性を考慮してください。検出ゾーン追加は、アプリケーションによって異なりますので、それぞれ考慮する必要があります。追加の正確な範囲については、レーザスキャナの診断メッセージまたは取扱説明書をご参照ください。

一般には、保護機能が機能そのものを果たさない、または充分な機能を果たさない場合は、追加の安全対策(防護柵、ライトカーテン、再スタート防止など)が必要となります。

- 危険エリア内への検出ゾーンに進入しないでください。
- 単径 20cm 以内の検出ゾーン(スキャナのすぐ近くのエリア)は、スキャナ構成はできません。
- 先の尖った検出ゾーンの計測ラインは、適切な検出を保証することができません。

#### 3 SD3SOFT ソフトウェアおよび取扱説明書のインストール

CD-ROM を適切なディスクに挿入してください。ソフトウェア設定がご使用のPC に適用されると、**SD3SOFT** のインストール手順が自動的に開始します。CD-ROM の"start.exe"をクリックすることで、手動で開始することもできます。

**SD3SOFT** のインストールパスは "C:\Program Files\SUNX\SD3SOFT" です。 すべての取扱説明書は "\manual" サブディレクトリに PDF フォーマットにて保存されます。インストール後は、**SD3SOFT** を起動させなくても、いつでも参照することができます。

プログラム起動後(プログラムメニューの SD3SOFT を起動)、ソフトウェアはスキャナとの接続を開始します。スキャナに接続されていない場合、プログラムはオフラインモードで起動します。オフラインモードで SD3-A1 構成の作業を行なうことができます。構成を変更する場合は、"Authorized user(認定ユーザ)"としてログインする必要があります。該当するパスワードについては、SD3SOFT 取扱説明書(ソフトウェアの操作)をご参照ください。

ご注意ください: SD3-A1 の構成および検出ゾーン定義の変更を行なう場合は、安全注意事項および取扱説明書の内容を熟知してください。

#### 4 テクニカルデータ

#### 4.1 SD3-A1

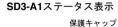

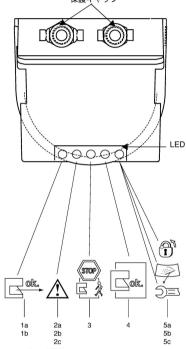

#### インタフェースX1の ピン配置

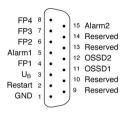

#### RS-232ポートとして使用される インタフェースX2のピン配置

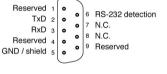

1a= センサ機能

1b= ゾーンペアコントロール入力エラー 2Hzで点滅

2a= 警告ゾーン占有

2b= フロントウィンドウが汚れている 2Hzで点滅

2c= ConfigPlug構成が不適合 4Hzで点滅

3 = OSSDが電源OFF状態

4 = OSSDが電源ON状態

5a= 再起動抑制ロック

点灯

5b= フロントウィンドウが汚れている

2Hzで点滅 5c= 故障

SC= 政障 4Hzで点滅

#### RS-422ポートとして使用される インタフェースX2のピン配置

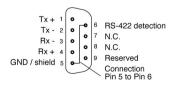

#### 4.2 電気配線

電源 : 24V DC +20%/-30%、IEC 60742 に基づき安全変圧器を装備、

1.25A スローブローヒューズによる保護

安全出力 : PNP 半導体出力×2、最大 250mA、短絡保護機能装備

アラーム出力 : PNP 半導体出力imes2、最大 100mA

入力 : 24V DC、フォトカプラで絶縁

信号の定義:高/論理 1→16~30V、低/論理 0→3V 未満

#### 4.3 インタフェース X1 のピン配置

ピン No. : スキャナのプラグのピン No.

カラーコード:15 ピンコネクタ付ケーブルのリード線色

| ピン  | リード              | 信号       | 説明                                |
|-----|------------------|----------|-----------------------------------|
| No. | 線の色              |          |                                   |
| 1   | Black            | GND      | 電源接地                              |
| 2   | Blue             | Restart  | 入力、スキャナリセット、および再スタートボタ            |
|     |                  |          | ンの接続                              |
| 3   | Red              | UB       | 24V DC 電源 ; 1.25A スローブローヒューズにより保護 |
| 4   | Orange           | FP1      | ゾーンペアコントロール入力                     |
| 5   | Yellow           | Alarm1   | アラーム出力(半導体出力):警告ゾーン進入時            |
|     |                  |          | OFF。また、警告メッセージ、エラーメッセージ、          |
|     |                  |          | および内部エラー(機能は組み合わせて選択する            |
|     |                  |          | ことも可能)についても同様。                    |
| 6   | Green            | FP2      | ゾーンペアコントロール入力                     |
| 7   | Violet           | FP3      | ゾーンペアコントロール入力                     |
| 8   | Gray             | FP4      | ゾーンペアコントロール入力                     |
| 9   |                  | Reserved | 内部接続                              |
| 10  |                  | Reserved | 内部接続                              |
| 11  | White            | OSSD1    | 安全出力(半導体出力): 検出ゾーン進入時 OFF。        |
|     |                  |          | チャンネル 1。                          |
| 12  | White /<br>Black | OSSD2    | 安全出力(半導体出力):検出ゾーン進入時 OFF。         |
|     |                  |          | チャンネル 2。                          |
| 13  |                  | Reserved | 内部接続                              |
| 14  |                  | Reserved | 内部接続                              |
| 15  | Brown            | Alarm2   | アラーム出力(半導体出力):警告およびエラーメ           |
|     |                  |          | ッセージ時に遮断。                         |

表 4.3-1: インタフェース X1 の説明

#### 5 SD3-A1 の外形寸法図

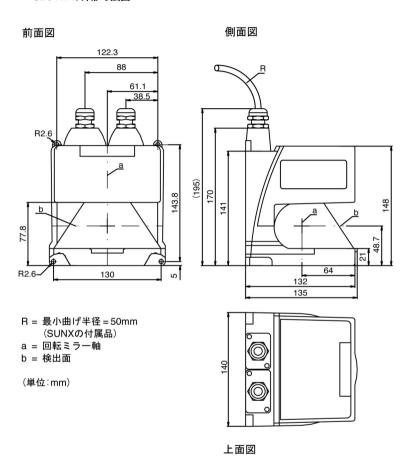

### 6 取付システムの外形寸法図

側面図

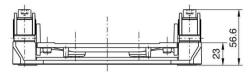

スキャナ取付面

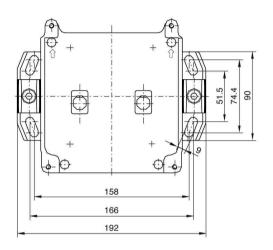

概観

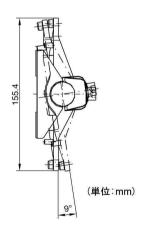

#### ソフトウェア使用許諾契約

SUNX 株式会社(以下、「弊社」という)は、お客様が本使用許諾契約に同意した場合にのみ、本 ソフトウェアの使用を許諾します。本ソフトウェアをご利用いただく前に、本ソフトウェアの使用許 諾契約書(以下、「本契約」という)を必ずお読みいただき、本契約に同意される場合のみご使用くだ さい。

なお、本ソフトウェアのパッケージの開封、ダウンロード、インストール、起動などの行為をもって、本契約に同意いただいたものとします。

#### 第1条 使用許諾

弊社は、お客様に対し、本契約条項に従って、本ソフトウェアのマニュアルで特定される 弊社製品を活用する目的で本ソフトウェアを使用する非独占的な権利を許諾します。なお、 お客様は、弊社以外の第三者の製品を利用するために本ソフトウェアを用いることはでき ないものとします。

- 2. お客様は、本ソフトウェアを同時に1台のコンピュータ機器に限り、使用することができます
- 3. お客様は、バックアップを目的として本ソフトウェアを1部数に限り複製することができます。但し、弊社が技術的手段により複製不可としている場合を除きます。

#### 第2条 禁止事項

本ソフトウェアに関し、以下の行為を禁止します。

- (1) 本ソフトウェアの改変、リバースエンジニアリング、逆コンパイルまたは逆アセンブ
- (2) 本ソフトウェアの第三者への配布、レンタル、リース、貸与及び譲渡
- (3) 弊社提供のマニュアルに記載された方法及び目的以外に本ソフトウェアを使用すること

#### 第3条 保証

弊社は、お客様が本ソフトウェアを購入してから 90 日以内に限り、本ソフトウェアが納められている媒体に外的瑕疵があった場合に、同一仕様のソフトウェアと無料でお取り替えいたします。但し、当該瑕疵が当社の責に起因しない場合を除きます。

#### 第4条 免責事項

弊社は、本ソフトウェアに関して、商品性の保証、特定目的への適合性の保証、第三者の 知的財産権を侵害しないことの保証、その他いかなる保証も行ないません。

2. 弊社は、本ソフトウェアの使用、本ソフトウェアを使用できないこと、本ソフトウェアのバグ、セキュリティホール、誤動作その他の不具合、その他本ソフトウェアにより生じたいかなる損害(直接損害、間接損害、付随的損害、結果的損害、特別損害を含む全て)につ

いても、一切責任を負いません。

#### 第5条 有効期間

本契約は、お客様による本ソフトウェアのパッケージの開封、インストール、起動、ダウンロードなどの行為をもって効力を生じます。

- お客様が本契約のいずれかの条項に違反した場合、弊社は直ちに本契約を解除することができます。
- 3. お客様は、本契約が解除された後、4週間以内に、お客様の負担で全ての本ソフトウェア及びその複製物を弊社に返還または消去もしくは破棄するものとします。

#### 第6条 輸出関連法令の遵守

お客様は、当事者に管轄権を有するあらゆる国の輸出管理に関する法律及び諸規制など(外 国為替及び外国貿易管理法、国連安全保障理事会決議による輸出管理に関する諸規制を含 む全て)を遵守することとします。資格あるいは政府機関の適切な承認が要求される場合 には、かかる承認無く、いかなる国にも直接、間接を問わず本ソフトウェアの輸出を禁止 します。また、直接、間接を問わず本ソフトウェアを軍事用途に使用または販売すること を禁止します。

#### 第7条 著作権の帰属

本ソフトウェアに係わる著作権その他の知的財産権は、全て弊社及び弊社のライセンサー に帰属します。

#### 第8条 バージョンアップ

将来本ソフトウェアのバージョンアップを行うか否かは、当社の裁量とさせていただきます。また、バージョンアップを提供する場合は、有償とさせていただくことがあります。

2. 有償無償にかかわらず本ソフトウェアのバージョンアップが提供された場合には、弊社が提 供の際に別段の定めを行なわない限り、本ソフトウェアの一部として本契約が適用されま す。

#### 第9条 責任制限

いかなる場合においても、本契約又は本ソフトウェアに関する弊社の責任は、本ソフトウェアについてお客様が弊社に支払ったソフトウェア使用許諾代金を上限とします。

#### 第10条 準拠法及び裁判管轄

本契約は、日本国の法律に準拠します。

2. お客様及び弊社は、本契約に関連して発生した紛争について、名古屋地方裁判所を管轄裁判 所とすることに合意します。

## SUNX株式会社